# **Podium Reference Guide**

## **Power ON/OFF**

- $\blacklozenge$  If the display is blank, touch it once.
- Press the START button to power on the system.
- ◆ Press the EXIT button to shut down the system.

# **Room Controls**

Adjust the lights under Lighting Presets.

### $(1=bright-5=dark)$

- To control the **solar or blackout shades**, click on *Open* or *Close*.
- To control the **Lecturn MIC**, unmute it then
- click on Up or Down to adjust the MIC's volume.
- To operate the **Wireless MIC**, contact the Media Assistant to request a microphone.

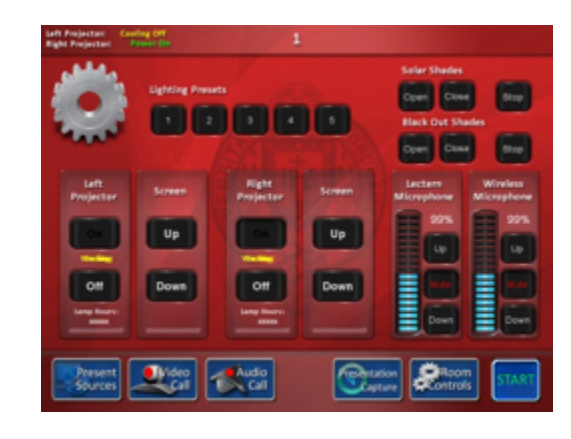

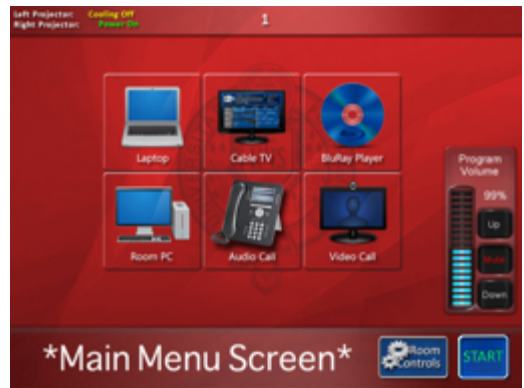

## **Laptop Connection**

- $\leftrightarrow$  Connect your laptop using either a VGA or HDMI cable.
- From the Main Menu touch the **laptop**

#### **button**.

Push the **Left**, **Right**, or both projector

buttons in the top right corner to display on the screen(s).

The projector's **MUTE buttons** (choose L, R, or both) will blackout the screen without powering down the projector.

## **Playing a DVD/CD**

- Insert the DVD in the BluRay Player (located in the closet of each classroom).
- From the Main Menu touch the **BluRay**

#### **Player button**.

Push the **Left**, **Right**, or **both** projector button(s) in the top right corner to display on the screen(s).

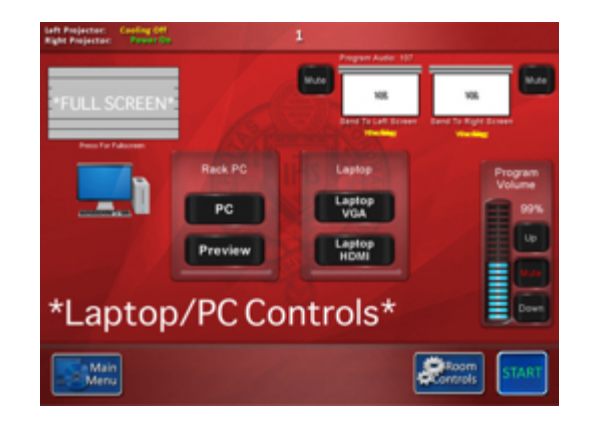

# **Podium PC**

- From the **Main Menu** touch the **Room PC** button
- ◆ Push the **Full Screen** button in the top left corner to display the desktop on the podium.
- Push the **Left**, **Right**, or **both** projector button(s) in the top right corner to display on the screen(s).

### **USB Flash Drive**

- At the top of the podium, place the flash drive into one of the two USB slots located in between the lectern light & microphone.
- Click on the Windows **Start** button. Then, click on *Computer*. Locate your flash drive under the **Devices &** Removable Storage section.

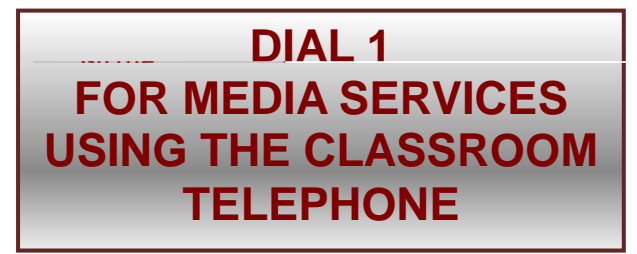

**Lectern Lighting**

**Extra Ports - USB, VGA, HDMI, Power Outlet**

> **Keyboard & Mouse**

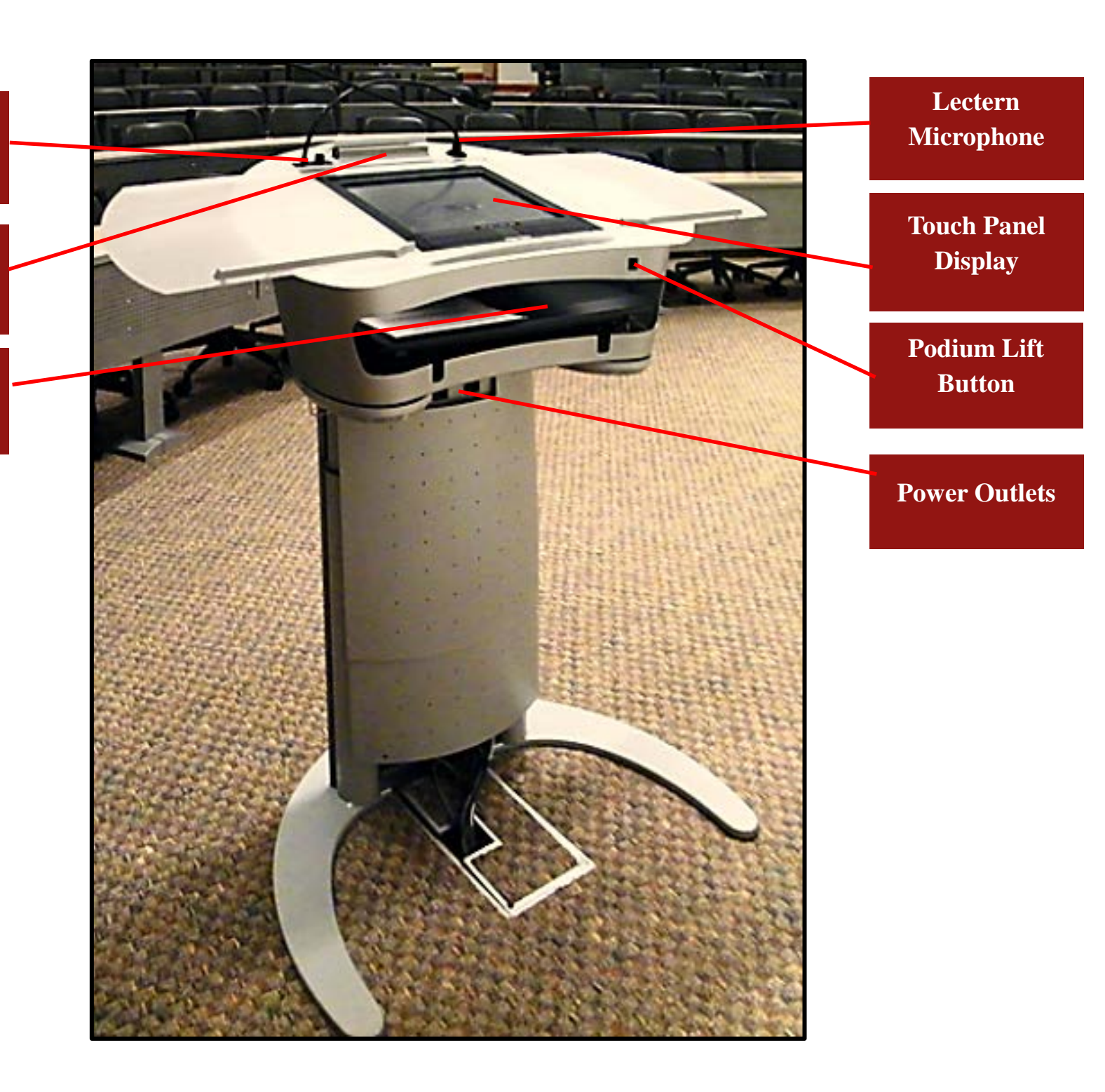